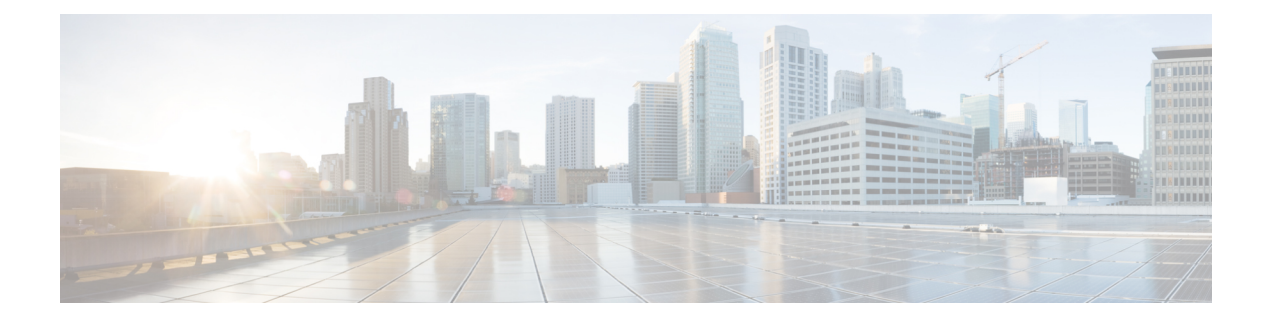

# **Use gRPC Protocol to Define Network Operations with Data Models**

XR devices ship with the YANG files that define the data models they support. Using a management protocol such as NETCONF or gRPC, you can programmatically query a device for the list of models it supports and retrieve the model files.

gRPC is an open-source RPC framework. It is based on Protocol Buffers (Protobuf), which is an open source binary serialization protocol. gRPC provides a flexible, efficient, automated mechanism forserializing structured data, like XML, but is smaller and simpler to use. You define the structure using protocol buffer message types in .proto files. Each protocol buffer message is a small logical record of information, containing a series of name-value pairs.

gRPC encodes requests and responses in binary. gRPC is extensible to other content types along with Protobuf. The Protobuf binary data object in gRPC is transported over HTTP/2.

gRPC supports distributed applications and services between a client and server. gRPC provides the infrastructure to build a device management service to exchange configuration and operational data between a client and a server. The structure of the data is defined by YANG models.

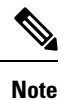

All 64-bit IOS XR platforms support gRPC and TCP protocols. All 32-bit IOS XR platforms support only TCP protocol.

Cisco gRPC IDL uses the protocol buffers interface definition language (IDL) to define service methods, and define parameters and return types as protocol buffer message types. The gRPC requests are encoded and sent to the router using JSON. Clients can invoke the RPC calls defined in the IDL to program the router.

The following example shows the syntax of the proto file for a gRPC configuration:

```
syntax = "proto3";
package IOSXRExtensibleManagabilityService;
service gRPCConfigOper {
    rpc GetConfig(ConfigGetArgs) returns(stream ConfigGetReply) {};
    rpc MergeConfig(ConfigArgs) returns(ConfigReply) {};
    rpc DeleteConfig(ConfigArgs) returns(ConfigReply) {};
```

```
rpc ReplaceConfig(ConfigArgs) returns(ConfigReply) {};
   rpc CliConfig(CliConfigArgs) returns(CliConfigReply) {};
   rpc GetOper(GetOperArgs) returns(stream GetOperReply) {};
   rpc CommitReplace(CommitReplaceArgs) returns(CommitReplaceReply) {};
}
message ConfigGetArgs {
    int64 ReqId = 1;
    string yangpathjson = 2;
}
message ConfigGetReply {
   int64 ResReqId = 1;
   string yangjson = 2;
   string errors = 3;
}
message GetOperArgs {
    int64 ReqId = 1;
    string yangpathjson = 2;
}
message GetOperReply {
   int64 ResReqId = 1;
   string yangjson = 2;
   string errors = 3;
}
message ConfigArgs {
   int64 ReqId = 1;string yangjson = 2;
}
message ConfigReply {
    int64 ResReqId = 1;
    string errors = 2;
}
message CliConfigArgs {
   int64 ReqId = 1;
   string cli = 2;
}
message CliConfigReply {
   int64 ResReqId = 1;
   string errors = 2;
}
message CommitReplaceArgs {
    int64 ReqId = 1;
    string cli = 2;
    string yangjson = 3;
}
message CommitReplaceReply {
    int64 ResReqId = 1;string errors = 2;
}
```
Example for gRPCExec configuration:

```
service gRPCExec {
   rpc ShowCmdTextOutput(ShowCmdArgs) returns(stream ShowCmdTextReply) {};
    rpc ShowCmdJSONOutput(ShowCmdArgs) returns(stream ShowCmdJSONReply) {};
   rpc ActionJSON(ActionJSONArgs) returns(stream ActionJSONReply) {};
}
message ShowCmdArgs {
     int64 ReqId = 1;string cli = 2;
}
message ShowCmdTextReply {
   int64 ResReqId =1;
   string output = 2;
   string errors = 3;
}
message ActionJSONArgs {
int64 ReqId = 1;string yangpathjson = 2;
}
message ActionJSONReply {
int64 ResReqId = 1;
string yangjson = 2;
string errors = 3;
}
```
Example for OpenConfiggRPC configuration:

```
service OpenConfiggRPC {
     rpc SubscribeTelemetry(SubscribeRequest) returns (stream SubscribeResponse) {};
     rpc UnSubscribeTelemetry(CancelSubscribeReq) returns (SubscribeResponse) {};
     rpc GetModels(GetModelsInput) returns (GetModelsOutput) {};
}
message GetModelsInput {
    uint64 requestId = 1;<br>string name = 2;
    string name
   string namespace = 3;string version = 4;
   enum MODLE_REQUEST_TYPE {
        SUMMARY = 0;
         DETAIL = 1;
     }
     MODLE REQUEST TYPE requestType = 5;}
message GetModelsOutput {
    uint64 requestId = 1;message ModelInfo {
        string name = 1;string namespace = 2;<br>string version = 3;
       string version
        GET MODEL TYPE modelType = 4;string modelData = 5;
     }
     repeated ModelInfo models = 2;
     OC_RPC_RESPONSE_TYPE_responseCode = 3;
     string msg = 4;
}
```
This article describes, with a use case to configure interfaces on a router, how data models helps in a faster programmatic and standards-based configuration of a network, as comapared to CLI.

- gRPC [Operations,](#page-3-0) on page 4
- gRPC Network [Management](#page-4-0) Interface, on page 5
- gRPC Network [Operations](#page-4-1) Interface , on page 5
- [Configure](#page-9-0) Interfaces Using Data Models in a gRPC Session, on page 10

## <span id="page-3-0"></span>**gRPC Operations**

You can issue the following gRPC operations:

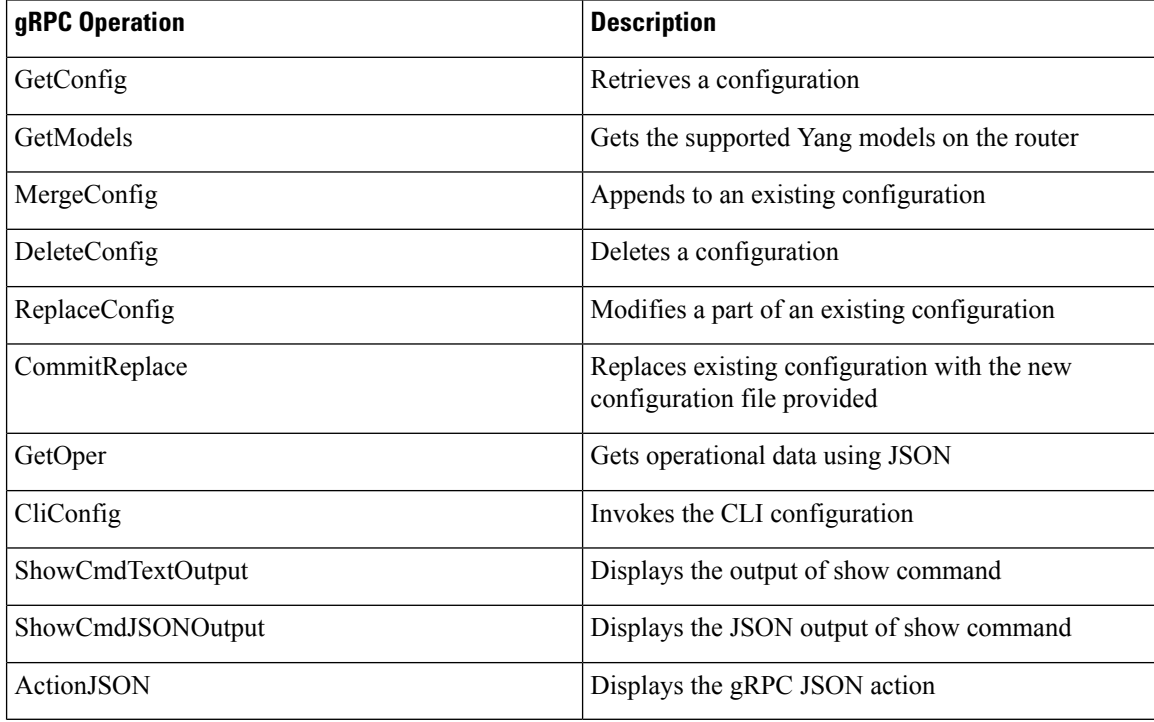

#### **gRPC Operation to Get Configuration**

This example shows how a gRPC GetConfig request works for CDP feature.

The client initiates a message to get the current configuration of CDP running on the router. The router responds with the current CDP configuration.

П

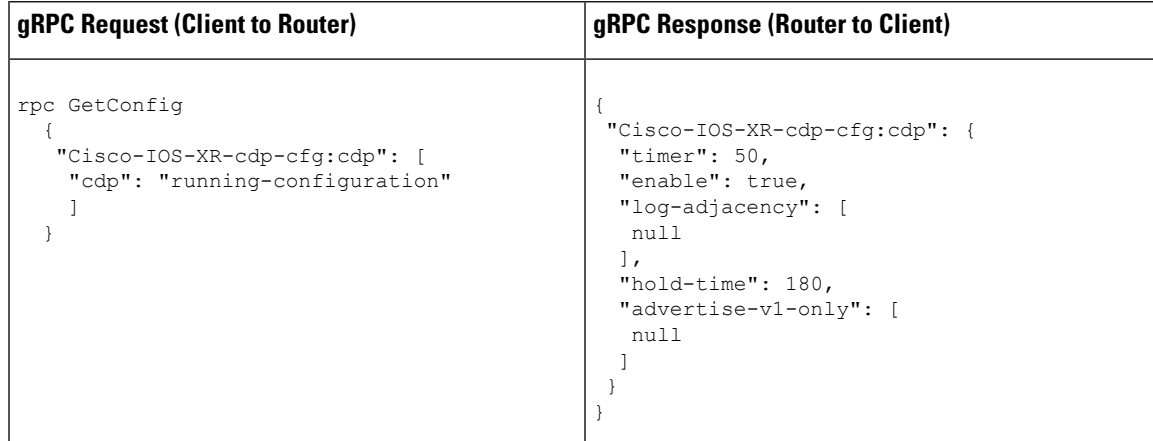

# <span id="page-4-0"></span>**gRPC Network Management Interface**

gRPC Network Management Interface (gNMI) is a gRPC-based network management protocol used to modify, install or delete configuration from network devices. It is also used to view operational data, control and generate telemetry streams from a target device to a data collection system. It uses a single protocol to manage configurations and stream telemetry data from network devices.

The subscription in a gNMI does not require prior sensor path configuration on the target device. Sensor paths are requested by the collector (such as pipeline), and the subscription mode can be specified for each path. gNMI uses gRPC as the transport protocol and the configuration is same as that of gRPC.

# <span id="page-4-1"></span>**gRPC Network Operations Interface**

gRPC Network Operations Interface (gNOI) defines a set of gRPC-based microservices for executing operational commands on network devices. These services are to be used in conjunction with gRPC network management interface (gNMI) for all target state and operational state of a network. gNOI uses gRPC as the transport protocol and the configuration is same as that of gRPC. For more information about gNOI, see the [Github](https://github.com/openconfig/gnoi) repository.

## **gNOI RPCs**

To send gNOI RPC requests, you need a client that implements the gNOI client interface for each RPC.

All messages within the gRPC service definition are defined as protocol buffer (.proto) files. gNOI OpenConfig proto files are located in the [Github](https://github.com/openconfig/gnoi) repository.

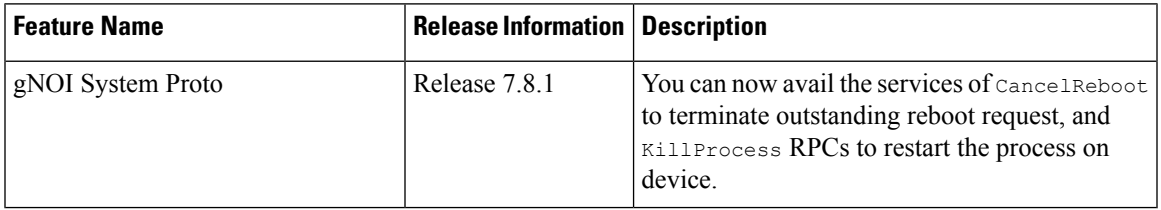

#### **Table 1: Feature History Table**

gNOI supports the following remote procedure calls (RPCs):

## **System RPCs**

The RPCs are used to perform key operations at the system level such as upgrading the software, rebooting the device, and troubleshooting the network. The **system.proto** file is available in the [Github](https://github.com/openconfig/gnoi/blob/main/system/system.proto) repository.

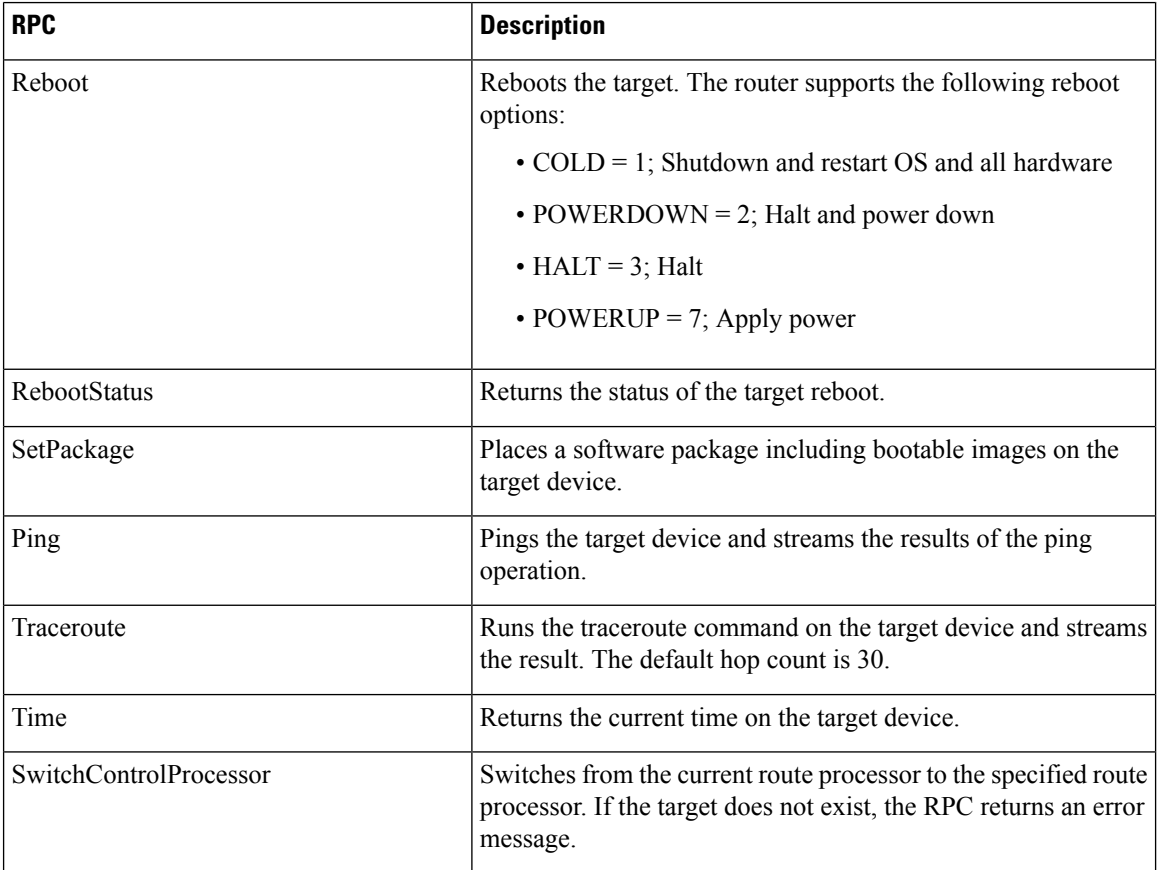

## **File RPCs**

The RPCs are used to perform key operations at the file level such as reading the contents if a file and its metadata. The **file.proto** file is available in the [Github](https://github.com/openconfig/gnoi/blob/main/file/file.proto) repository.

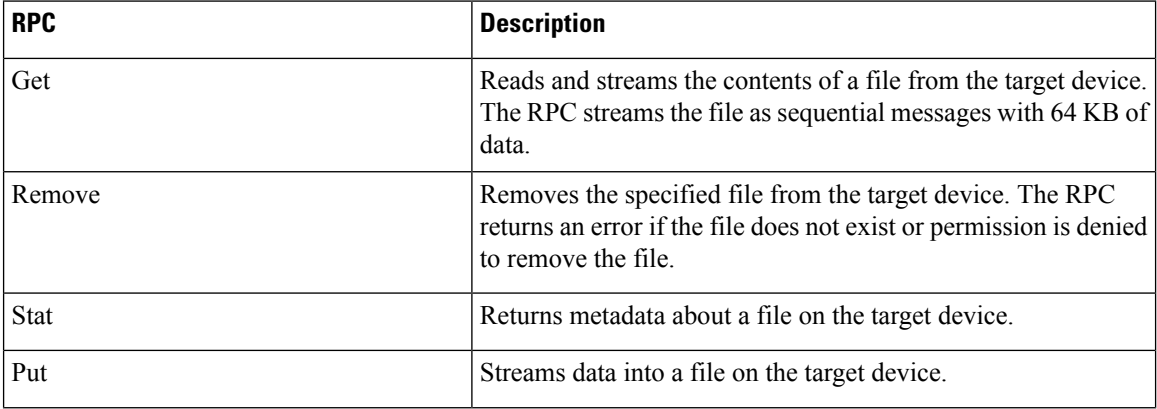

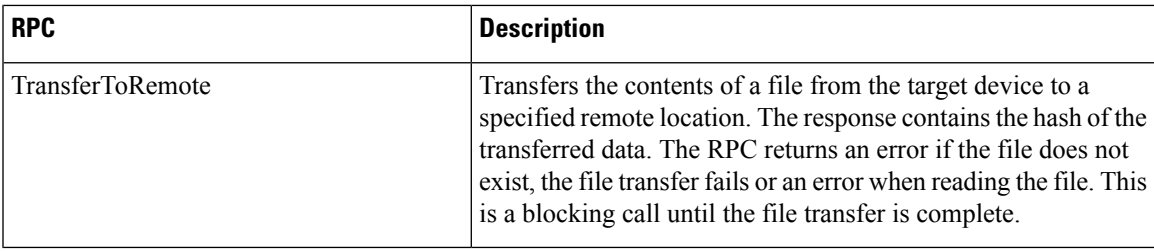

## **Certificate Management (Cert) RPCs**

The RPCs are used to perform operations on the certificate in the target device. The **cert.proto** file is available in the [Github](https://github.com/openconfig/gnoi/blob/main/cert/cert.proto) repository.

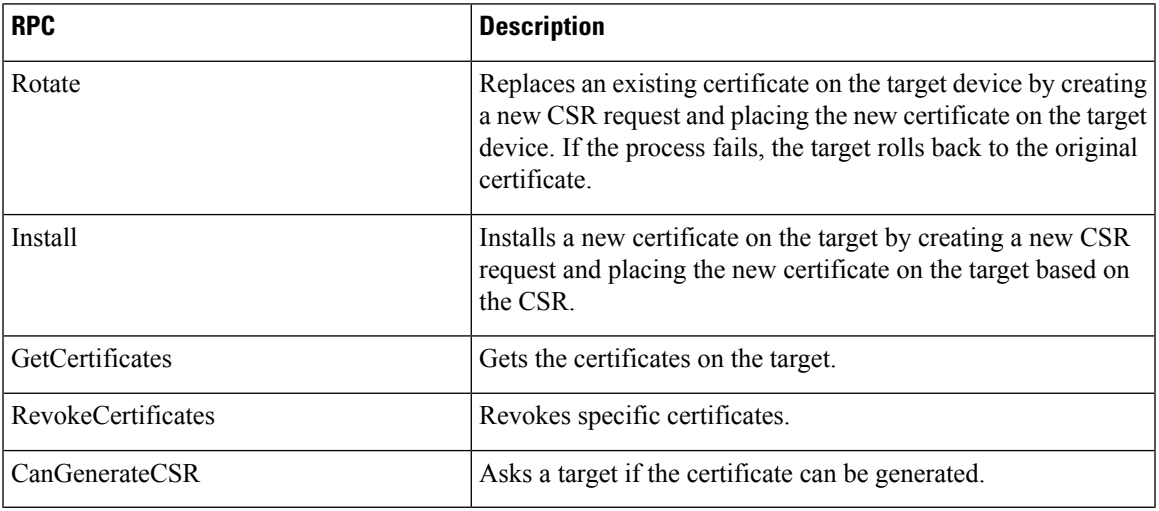

## **Interface RPCs**

The RPCs are used to perform operations on the interfaces. The **interface.proto** file is available in the [Github](https://github.com/openconfig/gnoi/blob/cc419f3696d3a6d3e1a3999b75c51231b4773ace/interface/interface.proto) repository.

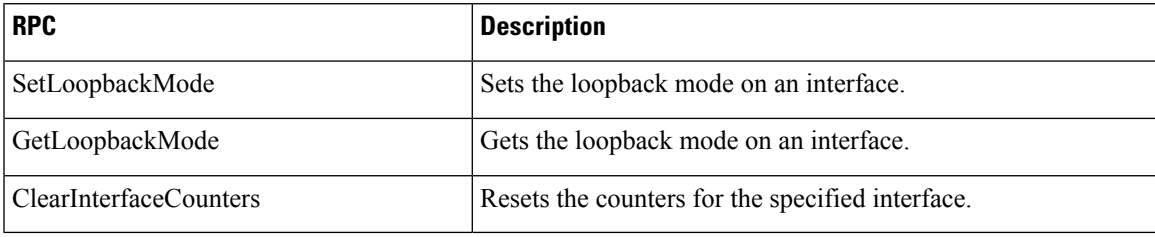

## **Layer2 RPCs**

The RPCs are used to perform operations on the Link Layer Discovery Protocol (LLDP) layer 2 neighbor discovery protocol. The **layer2.proto** file is available in the [Github](https://github.com/openconfig/gnoi/blob/main/layer2/layer2.proto) repository.

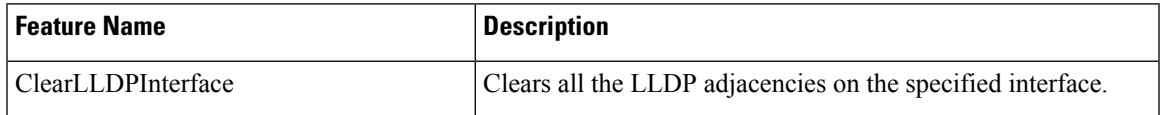

### **BGP RPCs**

The RPCs are used to perform operations on the Link Layer Discovery Protocol (LLDP) layer 2 neighbor discovery protocol. The **bgp.proto** file is available in the [Github](https://github.com/openconfig/gnoi/blob/main/bgp/bgp.proto) repository.

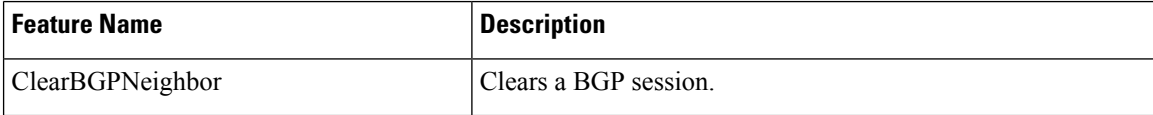

## **Diagnostic (Diag) RPCs**

The RPCs are used to perform diagnostic operations on the target device. You assign each bit error rate test (BERT) operation a unique ID and use thisID to manage the BERT operations. The**diag.proto** file is available in the [Github](https://github.com/openconfig/gnoi/blob/main/diag/diag.proto) repository.

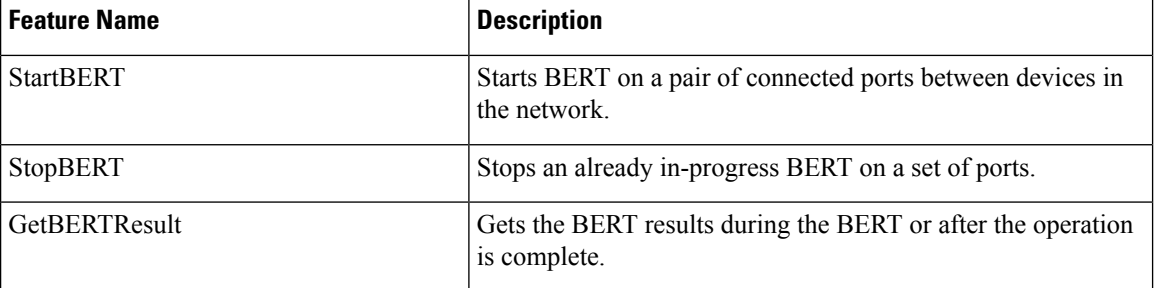

### **gNOI RPCs**

The following examples show the representation of few gNOI RPCs:

### **Get RPC**

Streams the contents of a file from the target.

```
RPC to 10.105.57.106:57900
RPC start time: 20:58:27.513638
-----------------------File Get Request---------------------
RPC start time: 20:58:27.513668
remote_file: "harddisk:/giso_image_repo/test.log"
----------------------File Get Response---------------------
RPC end time: 20:58:27.518413
contents: "GNOI \n\n"
hash {
method: MD5
hash: "D\002\375h\237\322\024\341\370\3619k\310\333\016\343"
```
## }

## **Remove RPC**

Remove the specified file from the target.

```
RPC to 10.105.57.106:57900
RPC start time: 21:07:57.089554
        --------------File Remove Request-------------------
remote_file: "harddisk:/sample.txt"
```

```
----------------------File Remove Response--------------------
RPC end time: 21:09:27.796217
File removal harddisk:/sample.txt successful
```
#### **Reboot RPC**

Reloads a requested target.

```
RPC to 10.105.57.106:57900
RPC start time: 21:12:49.811536
------------------------Reboot Request---------------------
RPC start time: 21:12:49.811561
method: COLD
message: "Test Reboot"
subcomponents {
origin: "openconfig-platform"
elem {
name: "components"
}
elem {
name: "component"
key {
key: "name"
value: "0/RP0"
}
}
elem {
name: "state"
}
elem {
name: "location"
}
}
-----------------------Reboot Request---------------------
RPC end time: 21:12:50.023604
```
## **Set Package RPC**

Places software package on the target.

```
RPC to 10.105.57.106:57900
RPC start time: 21:12:49.811536
-----------------------Set Package Request----------------------
RPC start time: 15:33:34.378745
Sending SetPackage RPC
package {
filename: "harddisk:/giso_image_repo/<platform-version>-giso.iso"
activate: true
}
method: MD5
hash: "C\314\207\354\217\270=\021\341y\355\240\274\003\034\334"
RPC end time: 15:47:00.928361
```
#### **Reboot Status RPC**

Returns the status of reboot for the target.

```
RPC to 10.105.57.106:57900
RPC start time: 22:27:34.209473
----------------------Reboot Status Request----------------------
subcomponents {
origin: "openconfig-platform"
```

```
elem {
name: "components"
}
elem {
name: "component"
key {
key: "name"
value: "0/RP0"
}
}
elem {
name: "state"
}
elem
name: "location"
}
}
RPC end time: 22:27:34.319618
-----------------------Reboot Status Response---------------------
Active : False
Wait : 0
When : 0
Reason : Test Reboot
Count : 0
```
## <span id="page-9-0"></span>**Configure Interfaces Using Data Models in a gRPC Session**

Google-defined remote procedure call () is an open-source RPC framework. gRPC supports IPv4 and IPv6 address families. The client applications use this protocol to request information from the router, and make configuration changes to the router.

The process for using data models involves:

- Obtain the data models.
- Establish a connection between the router and the client using gRPC communication protocol.
- Manage the configuration of the router from the client using data models.

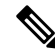

Configure AAA authorization to restrict usersfrom uncontrolled access. If AAA authorization is not configured, the command and data rules associated to the groups that are assigned to the user are bypassed. An IOS-XR user can have full read-write access to the IOS-XR configuration through Network Configuration Protocol (NETCONF), google-defined Remote Procedure Calls (gRPC) or any YANG-based agents. In order to avoid granting uncontrolled access, enable AAA authorization using **aaa authorization exec** command before setting up any configuration. For more information about configuring AAA authorization, see the *System Security Configuration Guide*. **Note**

In this section, you use native data models to configure loopback and ethernet interfaces on a router using a gRPC session.

Consider a network topology with four routers and one controller. The network consists of label edge routers (LER) and label switching routers (LSR). Two routers LER1 and LER2 are label edge routers, and two routers П

LSR1 and LSR2 are label switching routers. A host is the controller with a gRPC client. The controller communicates with all routers through an out-of-band network. All routers except LER1 are pre-configured with proper IP addressing and routing behavior. Interfaces between routers have a point-to-point configuration with /31 addressing. Loopback prefixes use the format 172.16.255.x/32.

The following image illustrates the network topology:

**Figure 1: Network Topology for gRPC session**

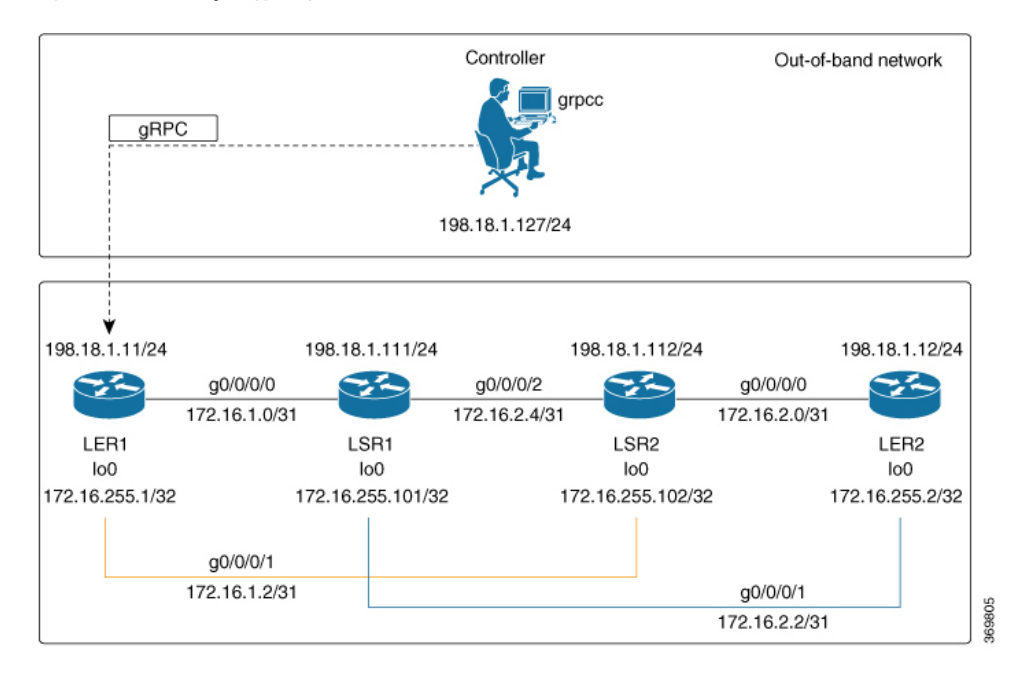

You use Cisco IOS XR native model Cisco-IOS-XR-ifmgr-cfg.yang to programmatically configure router LER1.

### **Before you begin**

- Retrieve the list of YANG modules on the router using NETCONF monitoring RPC. For more information
- Configure Transport Layer Security (TLS). Enabling gRPC protocol uses the default HTTP/2 transport with no TLS. gRPC mandates AAA authentication and authorization for all gRPC requests. If TLS is not configured, the authentication credentials are transferred over the network unencrypted. Enabling TLS ensures that the credentials are secure and encrypted. Non-TLS mode can only be used in secure internal network.

## **Step 1** Enable gRPC Protocol

To configure network devices and view operational data, gRPC proptocol must be enabled on the server. In this example, you enable gRPC protocol on LER1, the server.

**Note** Cisco IOS XR 64-bit platforms support gRPC protocol. The 32-bit platforms do not support gRPC protocol.

a) Enable gRPC over an HTTP/2 connection.

Router#configure Router(config)#grpc Router(config-grpc)#port <port-number>

The port number ranges from 57344 to 57999. If a port number is unavailable, an error is displayed.

b) Set the session parameters.

#### **Example:**

```
Router(config)#grpc {address-family | dscp | max-request-per-user | max-request-total | max-streams
 |
max-streams-per-user | no-tls | tlsv1-disable | tls-cipher | tls-mutual | tls-trustpoint |
service-layer | vrf}
```
where:

- address-family: set the address family identifier type.
- dscp: set QoS marking DSCP on transmitted gRPC.
- max-request-per-user: set the maximum concurrent requests per user.
- max-request-total: set the maximum concurrent requests in total.
- max-streams: set the maximum number of concurrent gRPC requests. The maximum subscription limit is 128 requests. The default is 32 requests.
- max-streams-per-user: set the maximum concurrent gRPC requests for each user. The maximum subscription limit is 128 requests. The default is 32 requests.
- no-tls: disable transport layer security (TLS). The TLS is enabled by default
- tlsv1-disable: disable TLS version 1.0
- service-layer: enable the grpc service layer configuration.

This parameter is not supported in Cisco ASR 9000 Series Routers, Cisco NCS560 Series Routers, , and Cisco NCS540 Series Routers.

- tls-cipher: enable the gRPC TLS cipher suites.
- tls-mutual: set the mutual authentication.
- tls-trustpoint: configure trustpoint.
- server-vrf: enable server vrf.

After gRPC is enabled, use the YANG data models to manage network configurations.

#### **Step 2** Configure the interfaces.

In this example, you configure interfaces using Cisco IOS XR native model Cisco-IOS-XR-ifmgr-cfg.yang. You gain an understanding about the various gRPC operations while you configure the interface. For the complete list of operations, see gRPC [Operations,](#page-3-0) on page 4. In this example, you merge configurations with merge-config RPC, retreive operational statistics using get-oper RPC, and delete a configuration using delete-config RPC. You can explore the structure of the data model using YANG validator tools such as [pyang.](https://github.com/mbj4668/pyang)

LER1 is the gRPC server, and a command line utility  $q$ rpcc is used as a client on the controller. This utility does not support YANG and, therefore, does not validate the data model. The server, LER1, validates the data mode.

- The OC interface maps all IP configurations for parent interface under a VLAN with index 0. Hence, do not configure a sub interface with tag 0. **Note**
- a) Explore the XR configuration model for interfaces and its IPv4 augmentation.

#### **Example:**

```
controller:grpc$ pyang --format tree --tree-depth 3 Cisco-IOS-XR-ifmgr-cfg.yang
Cisco-IOS-XR-ipv4-io-cfg.yang
module: Cisco-IOS-XR-ifmgr-cfg
    +--rw global-interface-configuration
    | +--rw link-status? Link-status-enum
    +--rw interface-configurations
        +--rw interface-configuration* [active interface-name]
           +--rw dampening
            | ...
           +--rw mtus
            | ...
            +--rw encapsulation
            | ...
            +--rw shutdown? empty
            +--rw interface-virtual? empty
            +--rw secondary-admin-state? Secondary-admin-state-enum
            +--rw interface-mode-non-physical? Interface-mode-enum
            +--rw bandwidth? uint32
            +--rw link-status? empty
            +--rw description? string
            +--rw active Interface-active
            +--rw interface-name xr:Interface-name
            +--rw ipv4-io-cfg:ipv4-network
            | ...
            +--rw ipv4-io-cfg:ipv4-network-forwarding ...
```
b) Configure a loopback0 interface on LER1.

### **Example:**

```
controller:grpc$ more xr-interfaces-lo0-cfg.json
{
"Cisco-IOS-XR-ifmgr-cfg:interface-configurations":
 { "interface-configuration": [
    {
      "active": "act",
      "interface-name": "Loopback0",
      "description": "LOCAL TERMINATION ADDRESS",
      "interface-virtual": [
       null
       ],
       "Cisco-IOS-XR-ipv4-io-cfg:ipv4-network": {
        "addresses": {
            "primary": {
              "address": "172.16.255.1",
              "netmask": "255.255.255.255"
       }
      }
     }
    }
  ]
}
}
```
c) Merge the configuration.

controller:grpc\$ grpcc -username admin -password admin -oper **merge-config** -server addr 198.18.1.11:57400 -json in file xr-interfaces-gi0-cfg.json emsMergeConfig: Sending ReqId 1 emsMergeConfig: Received ReqId 1, Response '

d) Configure the ethernet interface on LER1.

#### **Example:**

'

```
controller:grpc$ more xr-interfaces-gi0-cfg.json
{
 "Cisco-IOS-XR-ifmgr-cfg:interface-configurations": {
   "interface-configuration": [
    {
     "active": "act",
    "interface-name": "GigabitEthernet0/0/0/0",
     "description": "CONNECTS TO LSR1 (g0/0/0/0)",
     "Cisco-IOS-XR-ipv4-io-cfg:ipv4-network": {
        "addresses": {
         "primary": {
            "address": "172.16.1.0",
            "netmask": "255.255.255.254"
      }
     }
    }
  }
 ]
}
}
```
e) Merge the configuration.

#### **Example:**

```
controller:grpc$ grpcc -username admin -password admin -oper merge-config
-server addr 198.18.1.11:57400 -json in file xr-interfaces-gi0-cfg.json
emsMergeConfig: Sending ReqId 1
emsMergeConfig: Received ReqId 1, Response '
'
```
f) Enable the ethernet interface GigabitEthernet 0/0/0/0 on LER1 to bring up the interface. To do this, delete shutdown configuration for the interface.

```
controller:grpc$ grpcc -username admin -password admin -oper delete-config
-server addr 198.18.1.11:57400 -yang path "$(< xr-interfaces-gi0-shutdown-cfg.json )"
emsDeleteConfig: Sending ReqId 1, yangJson {
 "Cisco-IOS-XR-ifmgr-cfg:interface-configurations": {
   "interface-configuration": [
   {
    "active": "act",
    "interface-name": "GigabitEthernet0/0/0/0",
    "shutdown": [
     null
    ]
   }
 ]
 }
}
emsDeleteConfig: Received ReqId 1, Response ''
```
**Step 3** Verify that the loopback interface and the ethernet interface on router LER1 are operational.

```
controller:grpc$ grpcc -username admin -password admin -oper get-oper
-server_addr 198.18.1.11:57400 -oper_yang_path "$(< xr-interfaces-briefs-oper-filter.json )"
emsGetOper: Sending ReqId 1, yangPath {
  "Cisco-IOS-XR-pfi-im-cmd-oper:interfaces": {
    "interface-briefs": [
     null
     ]
  }
}
{ "Cisco-IOS-XR-pfi-im-cmd-oper:interfaces": {
  "interface-briefs": {
    "interface-brief": [
    {
      "interface-name": "GigabitEthernet0/0/0/0",
      "interface": "GigabitEthernet0/0/0/0",
      "type": "IFT_GETHERNET",
      "state": "im-state-up",
      "actual-state": "im-state-up",
      "line-state": "im-state-up",
      "actual-line-state": "im-state-up",
      "encapsulation": "ether",
      "encapsulation-type-string": "ARPA",
      "mtu": 1514,
      "sub-interface-mtu-overhead": 0,
      "l2-transport": false,
      "bandwidth": 1000000
     },
     {
      "interface-name": "GigabitEthernet0/0/0/1",
      "interface": "GigabitEthernet0/0/0/1",
      "type": "IFT_GETHERNET",
      "state": "im-state-up",
      "actual-state": "im-state-up",
      "line-state": "im-state-up",
      "actual-line-state": "im-state-up",
      "encapsulation": "ether",
      "encapsulation-type-string": "ARPA",
      "mtu": 1514,
      "sub-interface-mtu-overhead": 0,
      "l2-transport": false,
      "bandwidth": 1000000
     },
     {
      "interface-name": "Loopback0",
      "interface": "Loopback0",
      "type": "IFT_LOOPBACK",
      "state": "im-state-up",
      "actual-state": "im-state-up",
      "line-state": "im-state-up",
      "actual-line-state": "im-state-up",
      "encapsulation": "loopback",
      "encapsulation-type-string": "Loopback",
      "mtu": 1500,
      "sub-interface-mtu-overhead": 0,
      "l2-transport": false,
      "bandwidth": 0
   },
   {
      "interface-name": "MgmtEth0/RP0/CPU0/0",
      "interface": "MgmtEth0/RP0/CPU0/0",
```

```
"type": "IFT_ETHERNET",
      "state": "im-state-up",
      "actual-state": "im-state-up",
      "line-state": "im-state-up",
      "actual-line-state": "im-state-up",
      "encapsulation": "ether",
      "encapsulation-type-string": "ARPA",
      "mtu": 1514,
      "sub-interface-mtu-overhead": 0,
      "l2-transport": false,
      "bandwidth": 1000000
   },
   {
      "interface-name": "Null0",
      "interface": "Null0",
      "type": "IFT_NULL",
      "state": "im-state-up",
      "actual-state": "im-state-up",
      "line-state": "im-state-up",
      "actual-line-state": "im-state-up",
      "encapsulation": "null",
      "encapsulation-type-string": "Null",
      "mtu": 1500,
      "sub-interface-mtu-overhead": 0,
      "l2-transport": false,
      "bandwidth": 0
   }
   ]
  }
 }
emsGetOper: ReqId 1, byteRecv: 2325
```
In summary, router LER1, which had minimal configuration, is now programmatically configured using data models with an ethernet interface and is assigned a loopback address. Both these interfaces are operational and ready for network provisioning operations.

}